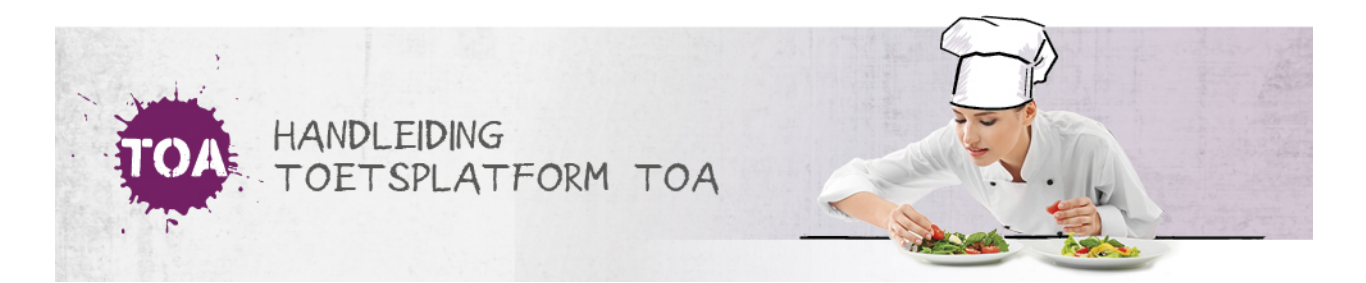

## TOETSRESULTATEN BEKIJKEN IN DE TOA

Overal waar 'toetsen' staat, kan ook 'examens' gelezen worden

Nadat studenten een toets in de TOA hebben gemaakt en de toets is beoordeeld, zijn de resultaten direct beschikbaar in de TOA. De resultaten van de toetsen Nederlands, moderne vreemde talen (MVT) en rekenen bevatten een niveau-uitslag op referentieniveau of CEF-niveau, een ontwikkelscore en eventueel een cijfer (zie ook **typen [toetsresultaten](http://handleiding.toets.nl/type-toetsresultaten-in-de-toa-656) in de TOA**).

De toetsresultaten worden voor elke student apart opgeslagen, zodat je deze altijd kunt raadplegen. Je kunt de toetsresultaten eenvoudig bekijken in het resultatenoverzicht in de TOA (zie ook **resultaten op [toetsniveau](http://handleiding.toets.nl/rapportages-op-toetsniveau-genereren-670)[bekijken](http://handleiding.toets.nl/zoekfilters-instellen-voor-het-bekijken-van-toetsresultaten-668)**). Hier kun je per student ook rapportages genereren waarin de toetsresultaten overzichtelijk worden weergeven. Naast deze rapportages op toetsniveau kun je in de TOA ook rapportages genereren die een overzicht geven van de voortgang van studenten op basis van meerdere toetsresultaten.

## **Rapportages op toetsniveau**

Voor iedere afgenomen toets kan per student een uitslagrapportage en adviesrapportage worden gegenereerd, waarin de toetsresultaten voor de desbetreffende toets zijn opgenomen. Beide rapportages geven de scores van een student op een specifieke toets weer, maar op een andere manier. De *uitslagrapportage* geeft een cijfermatig overzicht van de scores. De *adviesrapportage* geeft de scores van de studenten visueel weer. Voor de niveautoetsen Nederlands en Duits kan daarnaast een *certificaat* gedownload worden. Ga voor meer informatie over het genereren van deze rapportages naar**[rapportages](http://handleiding.toets.nl/rapportages-op-toetsniveau-genereren-670) op toetsniveau genereren**.

## **Status- en voortgangsrapportages**

De TOA biedt ook de mogelijkheid om status- en voortgangsrapportages te downloaden die de ontwikkeling van studenten over meerdere toetsen heen in beeld brengt. De *statusrapportage* geeft een cijfermatig overzicht van de resultaten op de laatst afgenomen toetsen. De *voortgangsrapportage* geeft een grafisch overzicht van de resultaten op de laatst afgenomen toetsen, inclusief ontwikkelscore. Je kunt een status- of voortgangsrapportage zowel voor een individuele student als voor een groep studenten genereren. Ga voor meer informatie over het genereren van deze rapportages naar **status- en [voortgangsrapportages](http://handleiding.toets.nl/status-en-voortgangsrapportages-bekijken-671) genereren**.